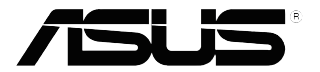

# **Модель VZ249 ЖК-монитор**

# *Руководство пользователя*

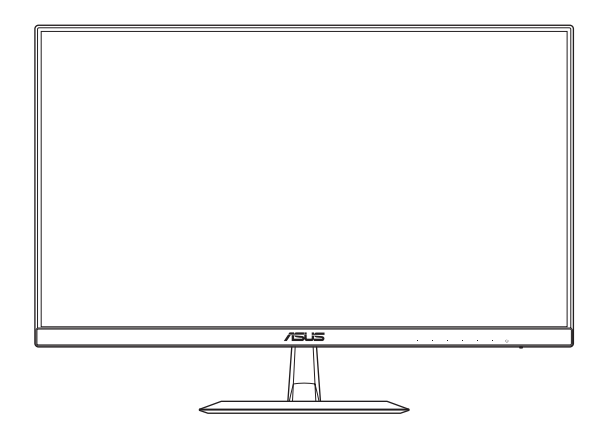

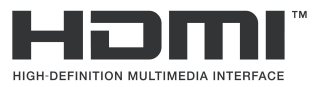

Первое издание Январь 2017 г.

#### **Copyright © 2017 ASUSTeK COMPUTER INC. Все права защищены.**

Ни один из разделов данного руководства, включая содержащуюся в нем информацию об устройствах и программном обеспечении, не подлежит воспроизведению, передаче, переписи, сохранению в системе поиска информации или переводу на какой-либо язык в любой форме и любыми способами, за исключением случаев резервного копирования покупателем устройства, без письменного разрешения компании ASUSTeK COMPUTER INC. ("ASUS").

Гарантийные обязательства и право на обслуживание перестают действовать в случае: (1) ремонта, модификации или изменения устройства без письменного разрешения компании ASUS или (2) уничтожения или отсутствия серийного номера.

КОМПАНИЯ ASUS ПРЕДОСТАВЛЯЕТ ДАННОЕ РУКОВОДСТВО НА УСЛОВИЯХ «КАК ЕСТЬ» БЕЗ ПРЕДОСТАВЛЕНИЯ ЛЮБОГО РОДА ГАРАНТИЙ, ПРЯМЫХ ИЛИ ПОДРАЗУМЕВАЕМЫХ, ВКЛЮЧАЯ БЕЗ ОГРАНИЧЕНИЯ ПОДРАЗУМЕВАЕМЫЕ ГАРАНТИИ ИЛИ ПРИГОДНОСТЬ ДЛЯ КОНКРЕТНОГО НАЗНАЧЕНИЯ. КОМПАНИЯ ASUS, ЕЕ ДИРЕКТОРА, ДОЛЖНОСТНЫЕ ЛИЦА, СОТРУДНИКИ<br>ИЛИ ПРЕДСТАВИТЕЛИ НИ ПРИ КАКИХ ОБСТОЯТЕЛЬСТВАХ НЕ НЕСУТ ОТВЕТСТВЕННОСТИ ЗА ЛЮБОГО РОДА ПРЯМЫЕ ИЛИ КОСВЕННЫЕ, ПОБОЧНЫЕ ИЛИ ПОСЛЕДУЮЩИЕ УБЫТКИ (ВКЛЮЧАЯ УБЫТКИ В ВИДЕ УПУЩЕННОЙ ВЫГОДЫ, УБЫТКИ ДЛЯ БИЗНЕСА, ПОТЕРИ ДАННЫХ, ПРИОСТАНОВЛЕНИЯ РАБОТЫ ПРЕДПРИЯТИЯ И ПР.), ДАЖЕ ЕСЛИ КОМПАНИЯ ASUS БЫЛА<br>ОСВЕДОМЛЕНА О ВОЗМОЖНОСТИ ВОЗНИКНОВЕНИЯ ТАКИХ УБЫТКОВ В РЕЗУЛЬТАТЕ КАКОГО-ЛИБО ДЕФЕКТА ИЛИ ОШИБКИ В ДАННОМ РУКОВОДСТВЕ ИЛИ УСТРОЙСТВЕ.

ТЕХНИЧЕСКИЕ ХАРАКТЕРИСТИКИ И СВЕДЕНИЯ, СОДЕРЖАЩИЕСЯ В ДАННОМ РУКОВОДСТВЕ, ПРЕДОСТАВЛЯЮТСЯ ИСКЛЮЧИТЕЛЬНО ДЛЯ ОЗНАКОМЛЕНИЯ, ПОДЛЕЖАТ ИЗМЕНЕНИЮ БЕЗ УВЕДОМЛЕНИЯ И НЕ ДОЛЖНЫ ТОЛКОВАТЬСЯ КАК ОБЯЗАТЕЛЬСТВА КОМПАНИИ ASUS. КОМПАНИЯ ASUS НЕ НЕСЕТ НИКАКОЙ ОТВЕТСТВЕННОСТИ ИЛИ ОБЯЗАТЕЛЬСТВА ЗА ЛЮБОГО РОДА ОШИБКИ ИЛИ НЕТОЧНОСТИ, КОТОРЫЕ МОГУТ ПРИСУТСТВОВАТЬ В ДАННОМ РУКОВОДСТВЕ, ВКЛЮЧАЯ СОДЕРЖАЩУЮСЯ В НЕМ ИНФОРМАЦИЮ ОБ УСТРОЙСТВАХ И ПРОГРАММНОМ ОБЕСПЕЧЕНИИ.

Наименования устройств и названия компаний, упоминающиеся в данном руководстве, могут являться зарегистрированными товарными знаками или объектами авторского права соответствующих компаний и используются исключительно для идентификации или пояснений, а также для выгоды владельцев, без намерения нарушить их права.

# **Содержание**

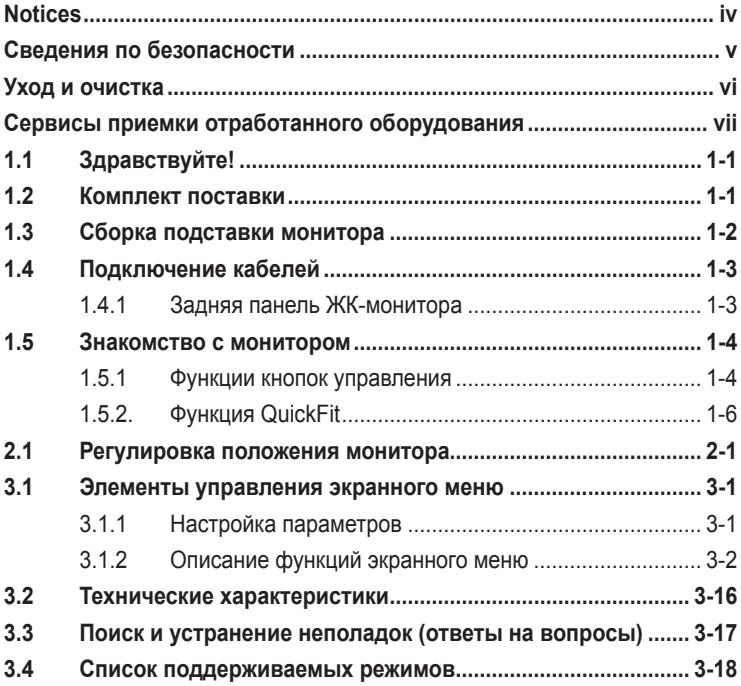

# <span id="page-3-0"></span>**Notices**

## **Federal Communications Commission Statement**

This device complies with Part 15 of the FCC Rules. Operation is subject to the following two conditions:

- This device may not cause harmful interference, and
- This device must accept any interference received including interference that may cause undesired operation.

This equipment has been tested and found to comply with the limits for a Class B digital device, pursuant to Part 15 of the FCC Rules. These limits are designed to provide reasonable protection against harmful interference in a residential installation. This equipment generates, uses and can radiate radio frequency energy and, if not installed and used in accordance with manufacturer's instructions, may cause harmful interference to radio communications. However, there is no guarantee that interference will not occur in a particular installation. If this equipment does cause harmful interference to radio or television reception, which can be determined by turning the equipment off and on, the user is encouraged to try to correct the interference by one or more of the following measures:

- Reorient or relocate the receiving antenna.
- Increase the separation between the equipment and receiver.
- Connect the equipment to an outlet on a circuit different from that to which the receiver is connected.
- Consult the dealer or an experienced radio/TV technician for help.

This product implements power management functionality. In case of no signal input after 10 seconds, the product automatically goes to sleep/ standby mode.

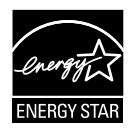

As an Energy Star® Partner, our company has determined that this product meets the Energy Star® guidelines for energy efficiency.

## **Canadian Department of Communications Statement**

This digital apparatus does not exceed the Class B limits for radio noise emissions from digital apparatus set out in the Radio Interference Regulations of the Canadian Department of Communications.

This class B digital apparatus complies with Canadian ICES-003.

## **AEEE Yönetmeliine Uygundur**

# <span id="page-4-0"></span>**Сведения по безопасности**

- Перед подключением монитора внимательно ознакомьтесь со всей входящей в комплект документацией.
- Не подвергайте устройство воздействию дождя или влаги во избежание возникновения пожара или поражения электрическим током.
- Не открывайте корпус монитора. Детали внутри корпуса монитора находятся под высоким напряжением, воздействие которого может привести к серьезным травмам.
- При повреждении блока питания не пытайтесь отремонтировать его самостоятельно. Обратитесь к квалифицированному специалисту по ремонту или к продавцу.
- Перед использованием устройства убедитесь в правильном подключении всех кабелей и в том, что шнуры питания не повреждены. Если какие-либо компоненты повреждены, немедленно свяжитесь с продавцом.
- Щели и отверстия на обратной стороне корпуса предназначены для вентиляции. Не закрывайте эти отверстия. При отсутствии надлежащей вентиляции не размещайте это устройство над батареей или другим источником тепла, а также рядом с ними.
- Монитор необходимо эксплуатировать при параметрах электропитания, указанных на этикетке. Если характеристики электросети неизвестны, проконсультируйтесь с продавцом или местной компанией-поставщиком электроэнергии.
- Используйте вилку шнура питания, соответствующую местным стандартам.
- Не перегружайте разветвители и удлинители шнура питания. Перегрузка может привести к возгоранию или поражению электрическим током.
- Избегайте воздействия на устройство пыли, влажности и чрезмерно высокой или низкой температуры. Не размещайте монитор в местах, где он может намокнуть. Разместите монитор на ровной устойчивой поверхности.
- Отключайте устройство во время грозы и в случаях, когда оно не используется длительное время. Это предотвратит повреждение монитора при перепадах напряжения.
- Не допускайте попадания предметов и жидкостей в отверстия на корпусе монитора.
- Для достижения оптимальных характеристик монитор следует использовать только с компьютерами, соответствующими стандарту UL, с маркировкой на корпусе 100–240 В пер. тока.
- Сетевая розетка должна находиться рядом с оборудованием, в пределах открытого доступа.
- При наличии технических проблем с монитором обратитесь к квалифицированному специалисту по ремонту или к продавцу.
- В состав монитора входят химические вещества, которые по сведениям штата Калифорния приводят к порокам внутриутробного развития и другим нарушениям репродуктивной системы человека. Мойте руки после работы с монитором.

# <span id="page-5-0"></span>**Уход и очистка**

- Перед поднятием и перемещением монитора рекомендуется отключить кабели и шнур питания. При поднятии монитора следуйте рекомендациям. При поднятии или переноске удерживайте монитор за края. Не поднимайте монитор за подставку или шнур.
- Очистка. Выключите монитор и отсоедините кабель питания. Очистите поверхность монитора мягкой, не царапающей поверхность тканью. Устойчивое загрязнение можно удалить тканью, смоченной в мягком очистителе.
- Не используйте очистители, содержащие спирт или ацетон. Используйте средства для очистки ЖК-экранов. Никогда не распыляйте очиститель непосредственно на экран, он может попасть внутрь и вызвать поражение электротоком.

## **Следующие симптомы не являются признаком неисправности:**

- При первом включении экран может мерцать вследствие особенностей флуоресцентной подсветки. Для устранения мерцания выключите и вновь включите выключатель питания.
- Может наблюдаться неоднородность яркости экрана в зависимости от используемого фонового рисунка рабочего стола.
- При длительном отображении статического изображения после его смены может наблюдаться остаточное изображение. Этот эффект постепенно исчезает; можно также выключить монитор на несколько часов.
- Если экран темный, мигает или не показывает изображение, обратитесь к продавцу или в сервисный центр для ремонта. Не пытайтесь отремонтировать монитор самостоятельно!

## **Условные обозначения, используемые в этом руководстве**

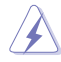

ОСТОРОЖНО! Сведения, предупреждающие получение травм при выполнении различных задач.

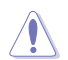

ВНИМАНИЕ! Сведения, предупреждающие повреждение оборудования при выполнении различных задач.

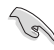

ВАЖНО! Инструкции, которым НЕОБХОДИМО следовать при выполнении различных задач.

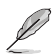

ПРИМЕЧАНИЕ. Советы и дополнительные сведения, помогающие выполнить задачу.

## <span id="page-6-0"></span>**Источники дополнительных сведений**

Дополнительные сведения и обновления ПО можно получить из следующих источников.

#### **1. Веб-сайты ASUS**

Веб-сайты ASUS содержат последние сведения об оборудовании и ПО ASUS. См. **http://www.asus.com**

## **2. Дополнительная документация**

Комплект поставки может включать дополнительную документацию, предоставляемую продавцом. Эта документация не входит в стандартный комплект поставки.

## **Сервисы приемки отработанного оборудования**

Компания ASUS придерживается высочайших стандартов по охране окружающей среды, поэтому в ней реализованы программы утилизации и приемки отработанного оборудования ASUS. Мы стремимся предоставлять своим клиентам решения для ответственной утилизации наших изделий, батареек и других компонентов, включая упаковочные материалы.

Подробные сведения об утилизации в различных регионах представлены на веб-сайте [http://csr.asus.com/english/Takeback.htm.](http://csr.asus.com/english/Takeback.htm)

# <span id="page-7-0"></span>**1.1 Здравствуйте!**

Благодарим вас за приобретение ЖК-монитора ASUS® !

Новейшая модель ЖК-монитора ASUS снабжена широким экраном с ярким, четким изображением и набором функций, повышающих удобство просмотра и использования монитора.

Благодаря этим возможностям вас порадует просмотр изображений на мониторе!

# **1.2 Комплект поставки**

Проверьте наличие в упаковке следующих элементов:

- ЖК-монитор
- Подставка монитора
- Краткое руководство
- Гарантийный талон
- $\checkmark$  Блок питания
- Кабель питания (опция)
- $\checkmark$ Кабель VGA
- $\checkmark$  Кабель DVI (опция)
- $\checkmark$  Кабель HDMI (опция)
- Аудиокабель (опция)
- Кабель DP (опция)
	- Если какой-либо компонент отсутствует или поврежден, немедленно обратитесь к продавцу.

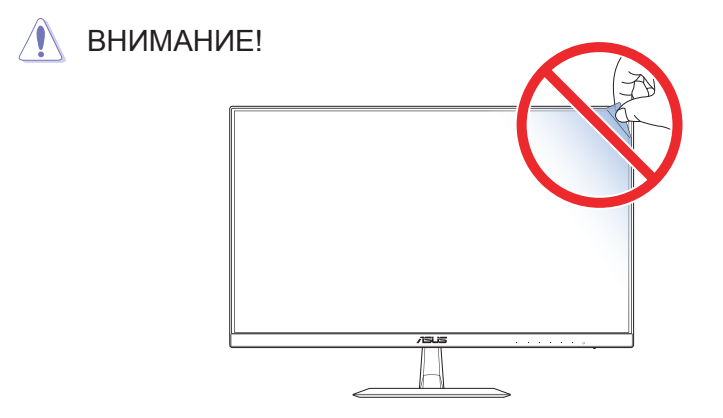

# <span id="page-8-0"></span>**1.3 Сборка подставки монитора**

- 1. Положите монитор на стол лицевой стороной вниз.
- 2. Присоедините подставку к стойке.
- 3. Для крепления подставки поверните винт по часовой стрелке. Установите монитор под наиболее удобным углом наклона.

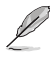

• Рекомендуется накрыть поверхность стола мягкой тканью, чтобы защитить монитор.

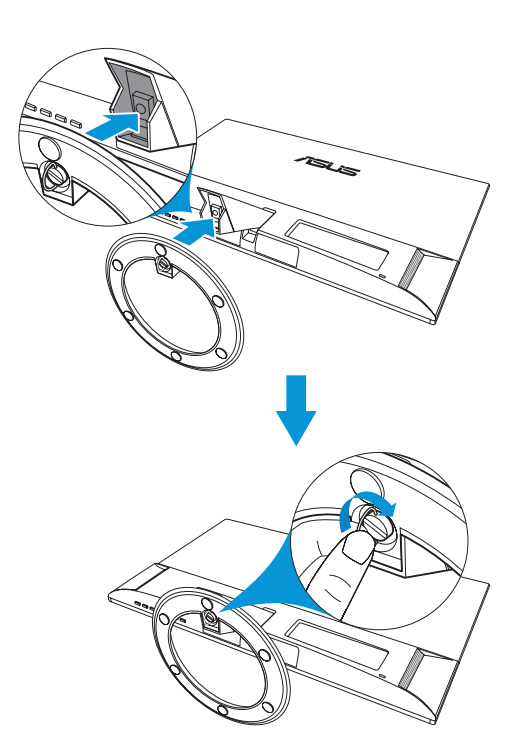

# <span id="page-9-0"></span>**1.4 Подключение кабелей**

## **1.4.1 Задняя панель ЖК-монитора**

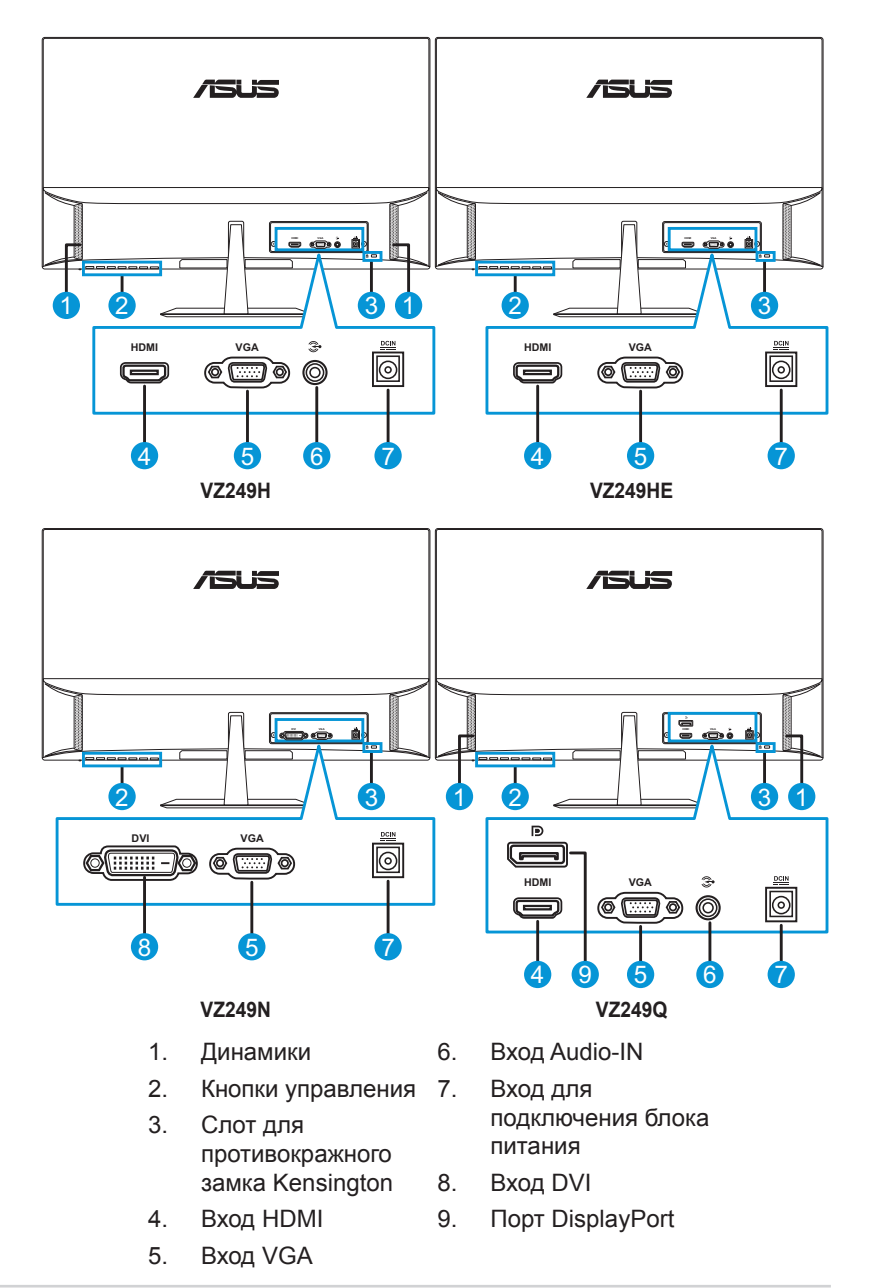

# <span id="page-10-0"></span>**1.5 Знакомство с монитором**

## **1.5.1 Функции кнопок управления**

Кнопки управления на нижней панели монитора служат для коррекции параметров изображения. Для активации страницы со списком клавиш нажмите на кнопку 1–6.

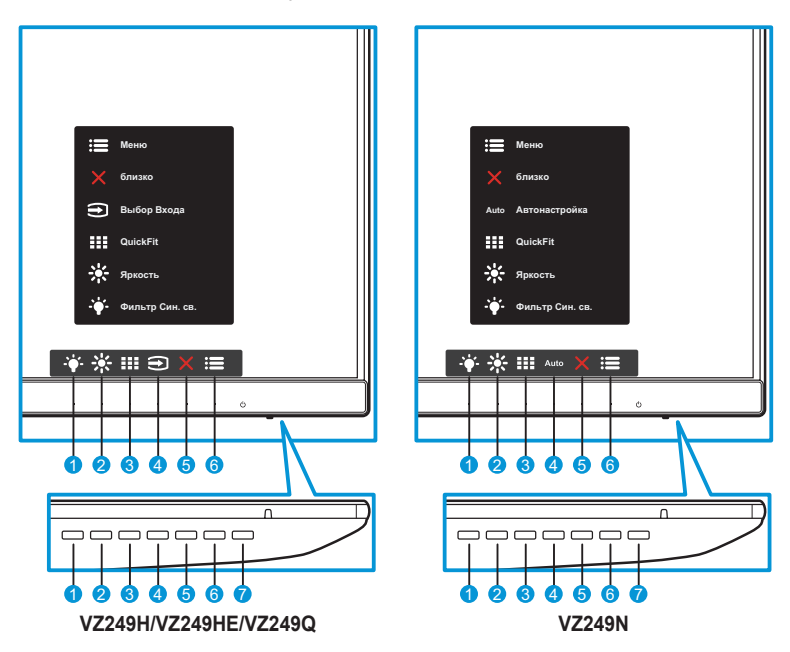

- 1. Ф- Функциональная кнопка 2.
	- Это кнопка быстрого вызова функций. По умолчанию назначена функция **Фильтр Cин. св.**.
- 2. Функциональная кнопка 1.
	- Это кнопка быстрого вызова функций. Настройка по умолчанию — **Яркость**.
- 3. **III** Кнопка QuickFit.
	- Это кнопка вызова функции **QuickFit** для выравнивания.
	- Функция **QuickFit** включает несколько вариантов стандартных сетчатых шаблонов, размеров бумаги и размеров фотографий. Подробная информация представлена в [стр. 1-6](#page-12-1).
- 4. **→ Кнопка Вход (только у модели VZ249H/VZ249HE/VZ249Q):** переключение источника входного сигнала. Auto Кнопка автонастройки (только для модели VZ249N): автоматическая настройка (только для входа VGA).
- 5.  $\mathsf{\times}$  Кнопка Закрыть.
	- Служит для выхода из экранного меню.
- 6. Е Кнопка Меню.
	- Служит для вызова экранного меню.
- 7. **Ф** Кнопка и индикатор питания.
	- Кнопка служит для включения или выключения монитора.
	- Описание цветов индикатора питания приведено в следующей таблице.

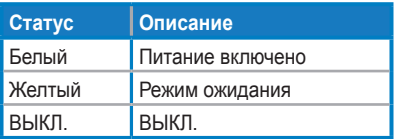

## <span id="page-12-1"></span><span id="page-12-0"></span>**1.5.2. Функция QuickFit**

Функция QuickFit позволяет вывести на экран шаблоны трех типов: (1) Сетка (2) Размер бумаги.(3) Размер фотографии.

1. Сетка: позволяет дизайнерам и пользователям организовать содержимое и структуру на одной странице, сохраняя единообразие внешнего вида.

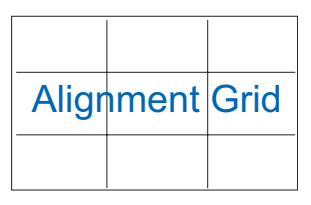

2. Формат бумаги: помогает просмотреть на экране документ в фактическом размере.

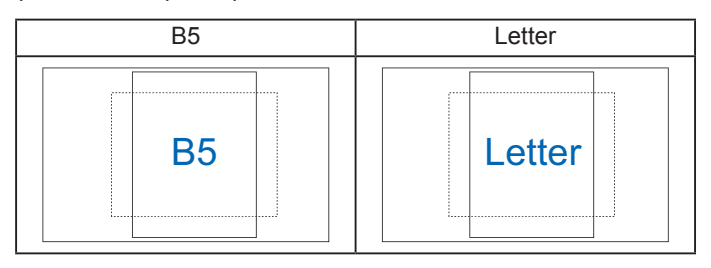

3. Размер фотографии: позволяет фотографам и другим пользователям просматривать и редактировать фотографии с соблюдением точного фактического размера на экране.

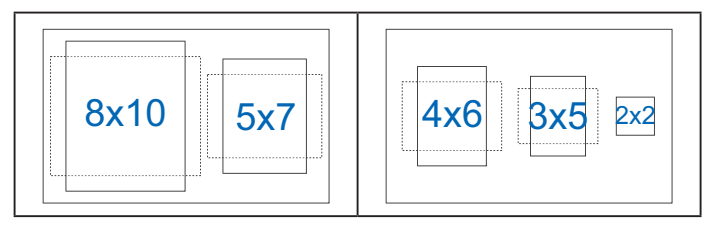

## <span id="page-13-0"></span>**2.1 Регулировка положения монитора**

- Для оптимального качества изображения при регулировке высоты и угла положения экрана рекомендуется размещать его таким образом, чтобы видеть всю поверхность.
- Во избежание падения монитора удерживайте подставку при изменении угла наклона монитора.
- Угол наклона монитора регулируется в пределах от -5° до 22°.

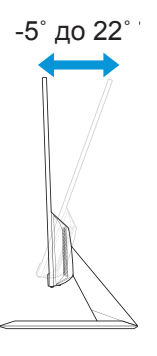

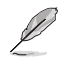

• При настройке угла изображения монитор может слегка подрагивать.

## <span id="page-14-0"></span>**3.1 Элементы управления экранного меню**

## **3.1.1 Настройка параметров**

- $\overline{\mathsf{s}}$ **Splendid Стандартный режим VGA 1920 x 1080 @ 60Hz** ÷. **Пейзажный режим** m **Стандартный режим Театральный режим**  $\overline{\bullet}$ **Игровой режим**  $\Rightarrow$ **Ночной режим sRGB режим Режим Чтения Режим Темн. комн.**  $\overline{z}$  $\langle \nabla \times \mathbf{A} \rangle$
- 1. Нажмите кнопку **МЕНЮ** для вызова экранного меню.
- 2. Для перехода меду пунктами меню нажимайте кнопки  $\nabla u \triangle$ . При переходе от одного пункта к другому название пункта выделяется цветом.
- 3. Для выбора выделенного пункта меню нажмите кнопку  $\checkmark$ .
- 4. Для выбора нужного параметра используются кнопки  $\nabla u \triangle$ .
- 5. Для внесения изменений нажмите кнопку  $\checkmark$ , чтобы активировать регулятор, а затем нажимайте кнопки  $\nabla$  и  $\blacktriangle$ , следя за индикаторами в меню.
- 6. Выберите пункт Эдля возврата к предыдущему меню или  $\checkmark$ , чтобы принять изменения и вернуться к предыдущему меню.

## <span id="page-15-0"></span>**3.1.2 Описание функций экранного меню**

## **1. Splendid**

Эта функция содержит восемь параметров настройки, которые можно выбрать по желанию. Для каждого режима имеется функция Сброс, позволяющая вернуться к исходным значениям.

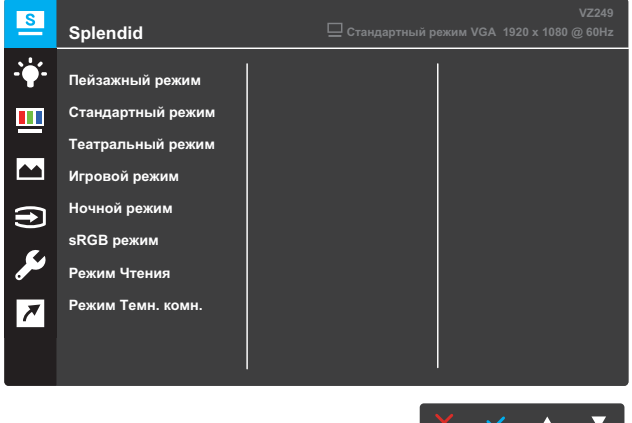

- **• Пейзажный режим**: этот режим оптимально подходит для просмотра фотографий с использованием технологии SPLENDID™ Video Intelligence Technology.
- **• Стандартный режим**: этот режим оптимально подходит для редактирования документов с использованием технологии SPLENDID™ Video Intelligence Technology.
- **• Театральный режим**: этот режим оптимально подходит для просмотра фильмов с использованием технологии SPLENDID™ Video Intelligence Technology.
- **• Игровой режим**: этот режим оптимально подходит для игр с использованием технологии SPLENDID™ Video Intelligence Technology.
- **• Ночной режим**: этот режим оптимально подходит для игр с темными сценами и для просмотра фильмов с использованием технологии SPLENDID™ Video Intelligence Technology.
- **• sRGB режим**: этот режим оптимально подходит для просмотра фотографий и графики с компьютеров.
- **• Режим Чтения**: этот режим оптимально подходит для чтения книг с использованием технологии SPLENDID™ Video Intelligence Technology.
- **• Режим Темн. комн.**: Этот режим оптимально подходит для помещений со слабым освещением с использованием технологии SPLENDID™ Video Intelligence Technology.

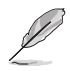

- В режиме Стандартный режим недоступна настройка параметров Насыщенность, Оттенок оболочки, Резкость и ASCR.
- В режиме sRGB недоступна настройка параметров Насыщенность, Цветoвой режим, Оттенок оболочки, Резкость, Яркость, Контрастность и ASCR.
- В режиме Чтение недоступна настройка параметров Насыщенность, Оттенок оболочки, ASCR, Контрастность и Цветoвой режим.

#### **2. Фильтр Cин. св.**

Уменьшение уровня энергии синего света от светодиодной подсветки.

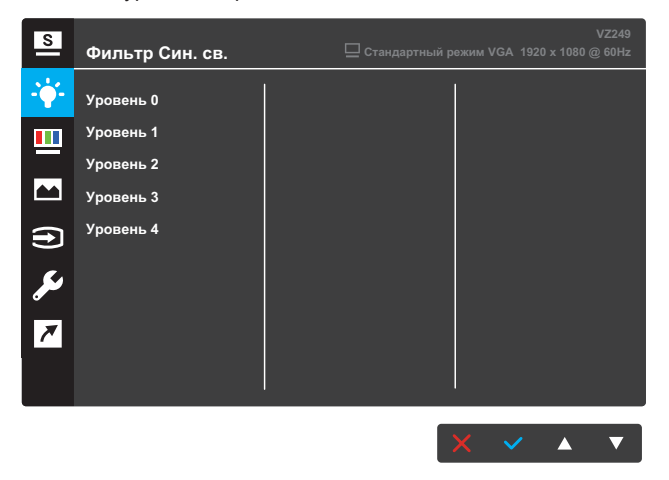

- **• Уровень 0**: без изменений.
- **• Уровень 1–4**: чем выше уровень, тем меньше интенсивность синего света.

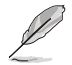

- Если активирована функция Фильтр Cин. св., автоматически устанавливаются параметры режима Стандартный режим.
- С уровня 1 по уровень 3 функция Яркость настраивается пользователем.
- На уровне 4 установлены оптимальные настройки. Они соответствуют Сертификату низкого уровня синего света TUV. Настройка функции Яркость недоступна.
- Во избежание усталости глаз давайте глазам 15-минутный отдых через каждые два часа, проведенные перед монитором. Чтобы увлажнить глаза и предотвратить их пересыхание, чаще моргайте и делайте упражнения для глаз. Кроме того, экран должен быть расположен на расстоянии 50–70 см (20–28 дюймов) от вас.

## **3. Цвет**

Выбор нужного режима цветопередачи.

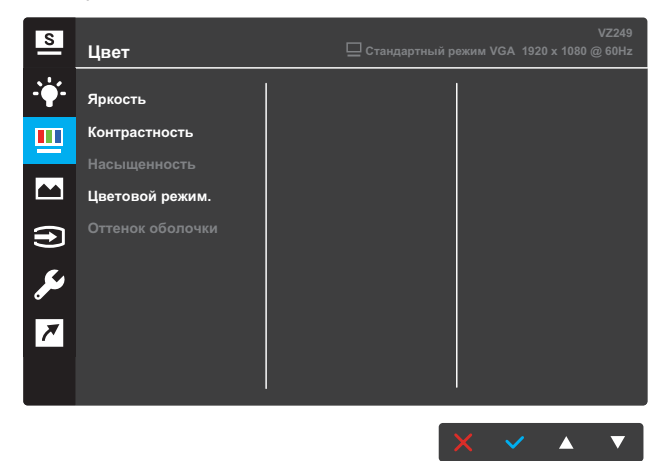

- **• Яркость**: настройка уровня яркости. Диапазон значений от 0 до 100.
- **• Контрастность**: настройка уровня контрастности. Диапазон значений от 0 до 100.
- **• Насыщенность**: настройка уровня насыщенности. Диапазон значений от 0 до 100.
- **• Цветoвой режим**: выбор нужной температуры цвета. Доступные функции: **Холодный**, **Обычный**, **Теплый** и **Пользовательский**.

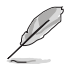

- В режиме Пользовательский уровни цветов R (красный), G (зеленый) и B (синий) могут быть настроены пользователем; диапазон значений: от 0 до 100.
- **• Оттенок оболочки**: выбор оттенка телесных тонов. Доступные функции: **Красноватый**, **Естественный** и **Желтоватый**.

#### **4. Изображ.**

Настройка параметров: резкость, Trace Free, формат экрана, VividPixel, ASCR, адаптивная синхронизация (только у модели VZ249Q) положение, фокус и автонастройка.

## **VZ249H/VZ249HE/VZ249N**

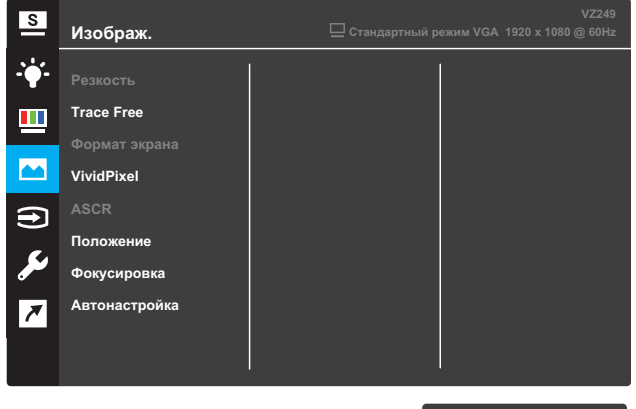

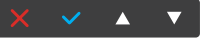

#### **VZ249Q**

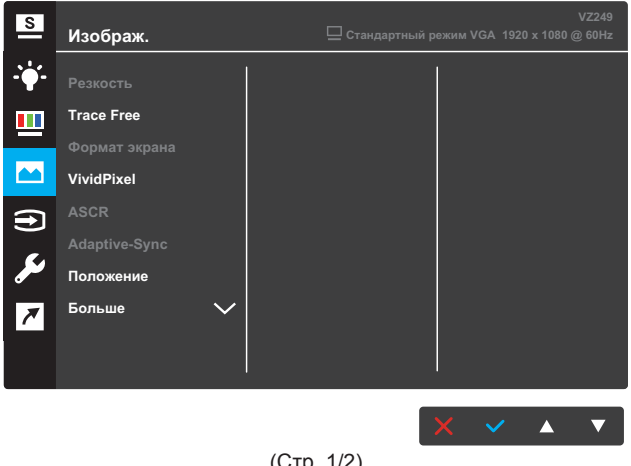

(Стр. 1/2)

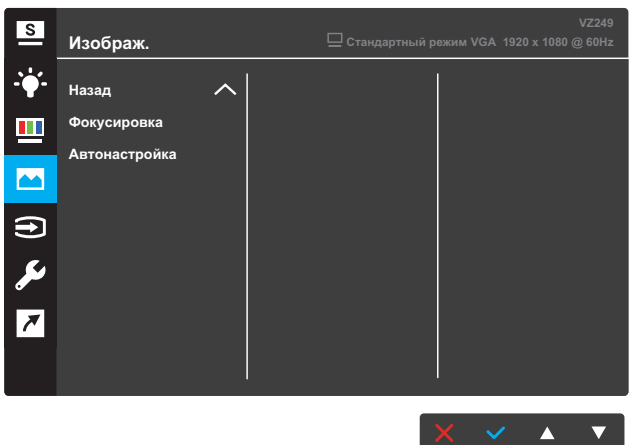

(Стр. 2/2)

- **• Резкость**: настройка резкости изображения. Диапазон значений от 0 до 100.
- **• Trace Free**: снижение времени отклика экрана с помощью технологии разгона матрицы. Диапазон значений от 0 до 100.
- **• Формат экрана**: выбор формата экрана **«Полный экран**», «**4:3»** или «**Растягивание**».

- Режим 4:3 доступен только в том случае, если входной сигнал имеет формат 4:3.
- Режим Растягивание поддерживается только для входа HDMI.
- **• VividPixel**: эксклюзивная технология ASUS, обеспечивающая реалистичную графику для кристально четкого и детального воспроизведения изображений. Диапазон значений от 0 до 100.
- **• ASCR**: выберите режим **Вкл.** или **Выкл.** для включения или отключения функции динамической настройки контрастности.
- **• Adaptive-Sync** (только у модели VZ249Q): выберите значение **Вкл.** или **Выкл.**, чтобы включить или отключить динамическую подстройку частоты обновления в диапазоне 40–60 Гц через интерфейс DisplayPort 1.2.
- **• Положение**: настройка положения изображения по горизонтали (H-Position) и по вертикали (V-Position). Диапазон значений от 0 до 100 (только для входа VGA).
- **• Больше** (только у модели VZ249Q): переход к следующей странице настроек изображения.
- **• Назад** (только у модели VZ249Q): возврат на предыдущую страницу настроек изображения.
- **• Фокусировка**: снижение уровня помех изображения, проявляющихся в виде горизонтальных и вертикальных линий, путем раздельной настройки значений (Точная настройка) и (Частота). Диапазон значений от 0 до 100 (только для входа VGA).
- **• Автонастройка**: автоматическая настройка (только для входа VGA).

#### **5. Выбор входа**

Выбор источника входного сигнала.

**VZ249H/VZ249HE**

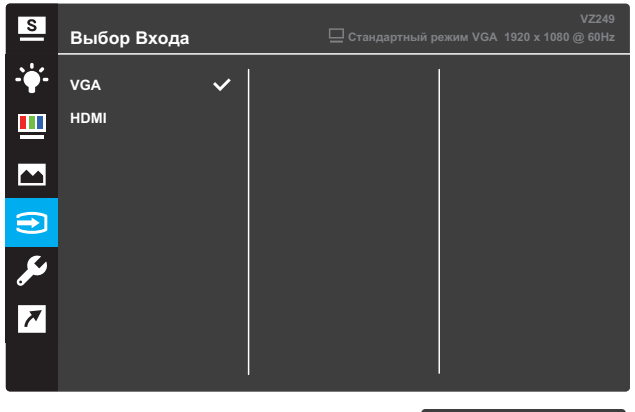

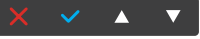

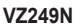

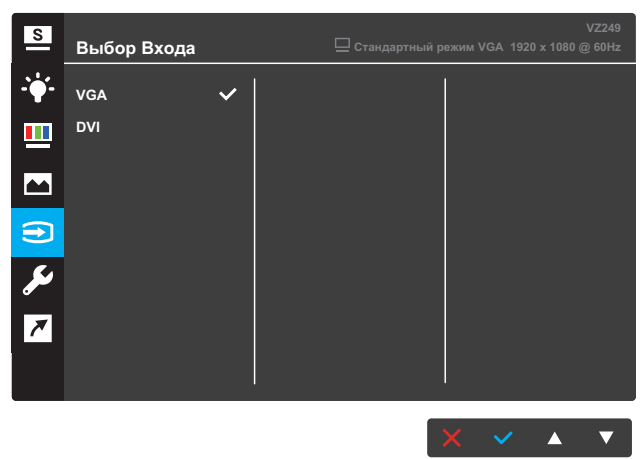

#### **VZ249Q**

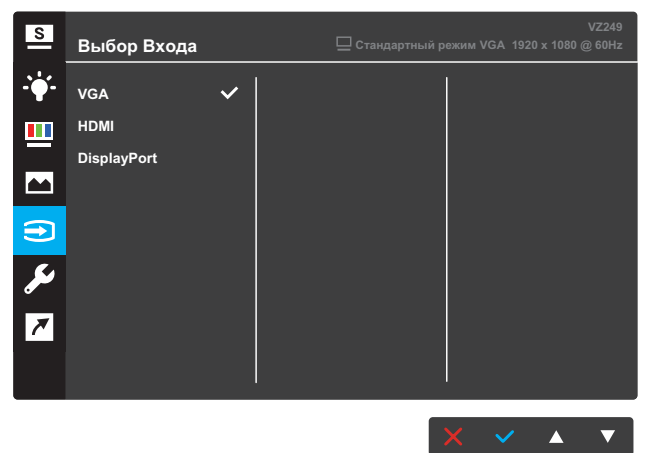

## **6. Настройка СИСТЕМА**

Настройка системных параметров.

**VZ249H**

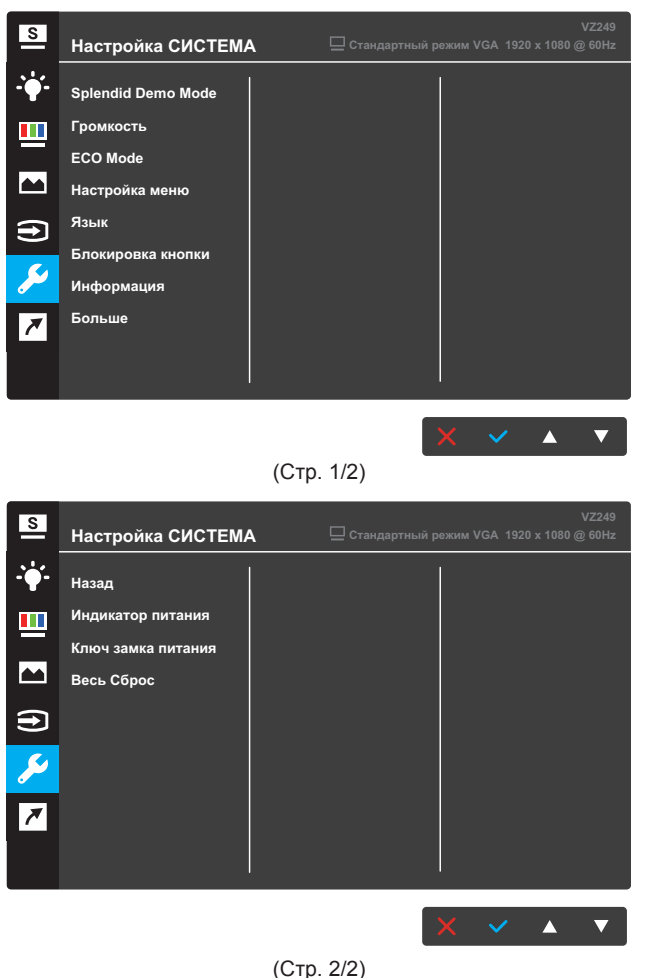

#### **VZ249N/VZ249HE**

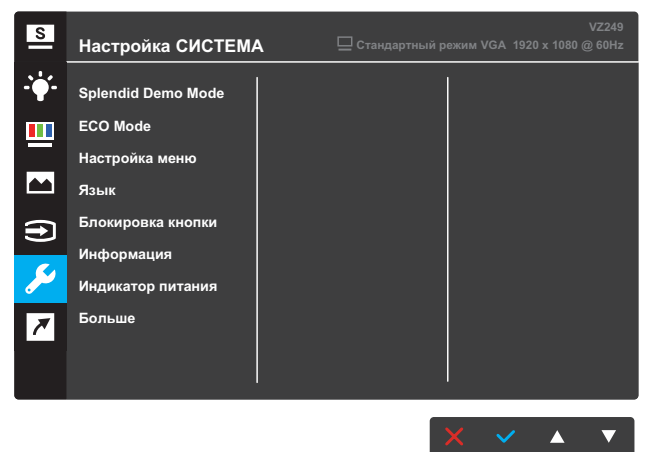

(Стр. 1/2)

| $\overline{\mathbf{r}}$              | Настройка СИСТЕМА  | <b>VZ249</b><br>$\Box$ Стандартный режим VGA 1920 х 1080 @ 60Hz |
|--------------------------------------|--------------------|-----------------------------------------------------------------|
| $\ddot{\bullet}$                     | Назад              |                                                                 |
| Щ                                    | Ключ замка питания |                                                                 |
| $\blacktriangle$                     | Весь Сброс         |                                                                 |
|                                      |                    |                                                                 |
| $\frac{1}{2}$                        |                    |                                                                 |
| $\vert \overline{\mathcal{E}} \vert$ |                    |                                                                 |
|                                      |                    |                                                                 |
|                                      |                    |                                                                 |

(Стр. 2/2)

#### **VZ249Q**

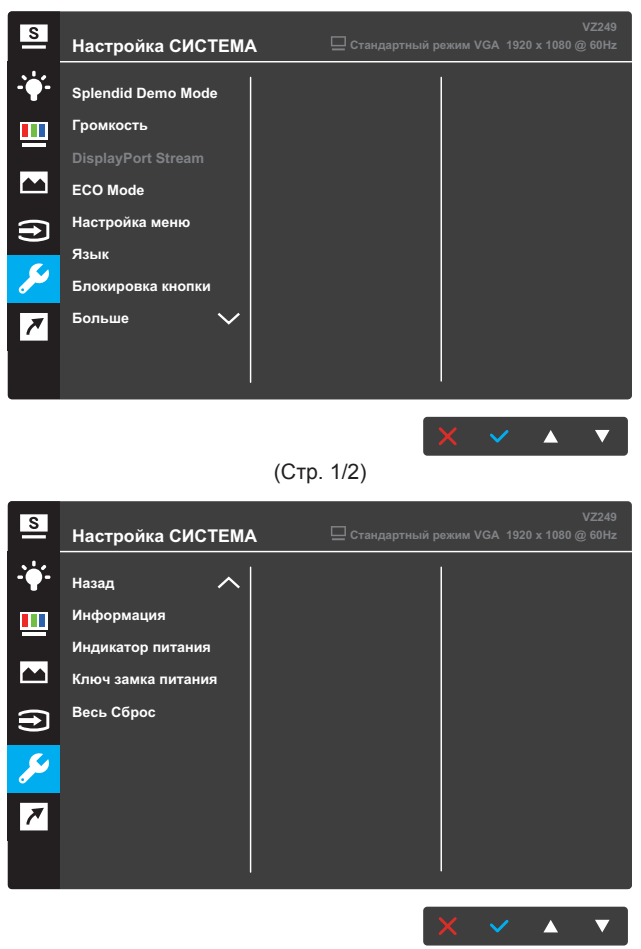

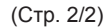

- **• Splendid Demo Mode**: включение демонстрации технологии Splendid.
- **• Громкость (**только у модели VZ249H/VZ249Q): регулировка уровня громкости.
- **• DisplayPort Stream** (только у модели VZ249Q): выберите DP 1.1 или DP 1.2.
- **• Eco Mode**: включение экологичного режима энергосбережения.
- **• Настройка меню**: Настройка параметров экранного меню: **Вpeмя Oтoбp. Мeню**, **DDC/CI** и **Прозрачность**.
- **• Язык**: выбор языка экранного меню.
- **• Блокировка кнопки**: нажмите на вторую кнопку справа и удерживайте ее не менее пяти секунд, чтобы заблокировать кнопки.
- **• Информация**: просмотр сведений о мониторе.
- **• Больше**: переход к следующей странице настроек системы.
- **• Назад**: возврат на предыдущую страницу настроек системы.
- **• Индикатор питания**: включение и отключение индикатора питания.
- **• Ключ замка питания**: блокировка или активация кнопки питания.
- **• Весь Сброс**: выберите пункт **Да**, чтобы восстановить заводские значения для всех настроек.

#### **7. Ярлык**

Назначение функции двум кнопкам быстрого вызова.

#### **VZ249H/VZ249Q**

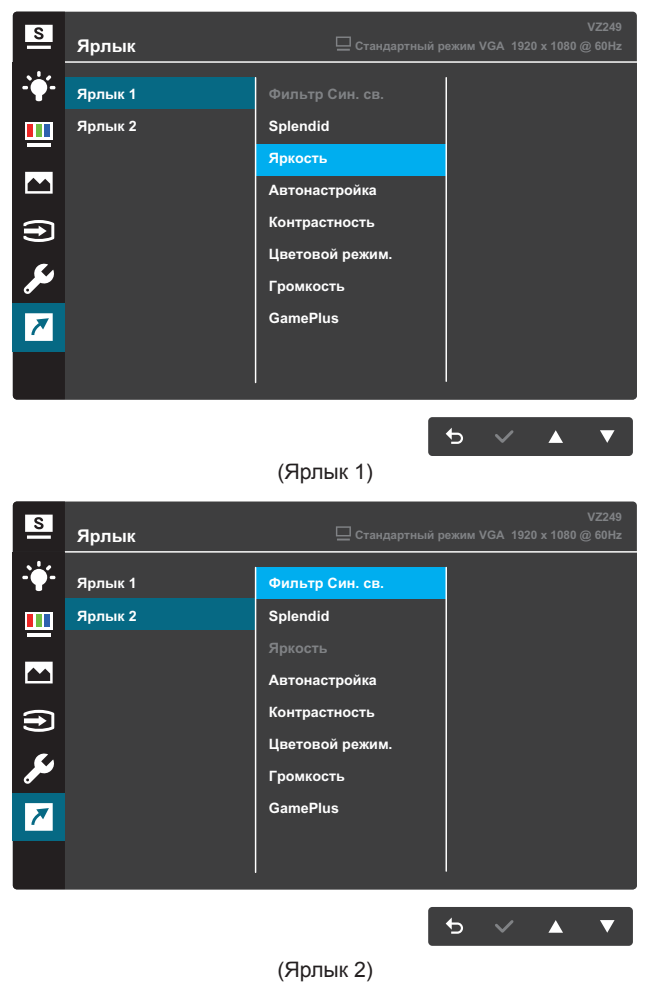

#### **VZ249N/VZ249HE**

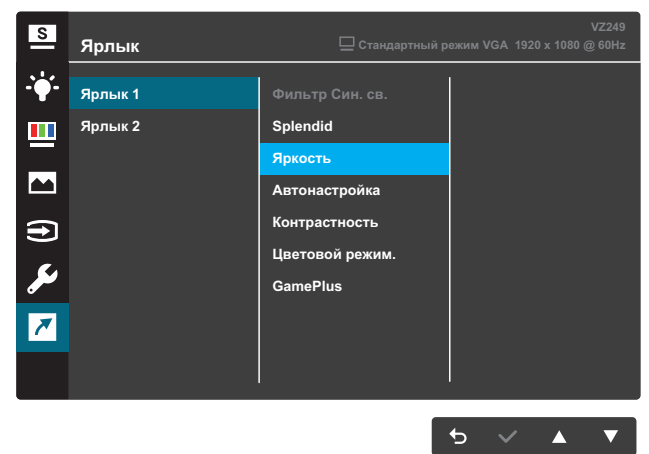

(Ярлык 1)

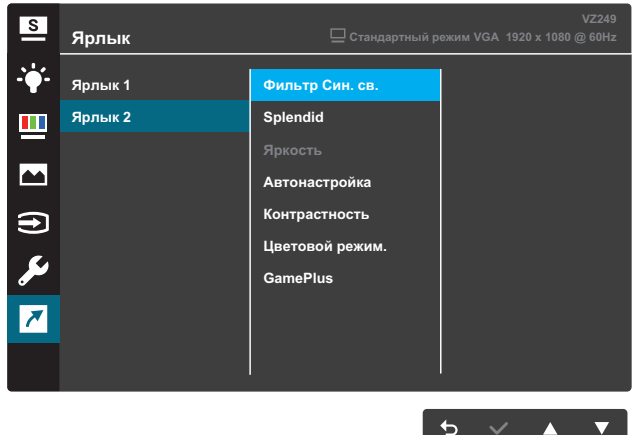

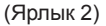

- **• Ярлык 1**: назначение функции кнопке быстрого вызова 1. Доступные функции: **Фильтр Cин. св.**, **Splendid**, **Яркость**, **Автонастройка**, **Контрастность**, **Цветовой режим.**, **Громкость** (только у моделей VZ249H/VZ249Q) и **GamePlus**. По умолчанию назначена функция **Яркость**.
- **• Ярлык 2**: назначение функции кнопке быстрого вызова 2. Доступные функции: **Фильтр Cин. св.**, **Splendid**, **Яркость**, **Автонастройка**, **Контрастность**, **Цветовой режим.**, **Громкость** (только у моделей VZ249H/VZ249Q) и **GamePlus**. Функция по умолчанию — **Фильтр Cин. св.**.

## **3.1.2.1 Функция GamePlus**

Функция GamePlus предлагает пользователям инструментарий и улучшенную игровую среду для различного типа игр. Можно выбрать прицел одного из четырех различных типов, наиболее подходящий для той или иной игры. Таймер можно расположить, например, слева на экране, чтобы отслеживать прошедшее время игры. Счетчик частоты кадров (FPS) позволяет оценить плавность игры (только у модели VZ249Q).

Для активации GamePlus выполните следующие действия:

- 1. Нажмите кнопку **МЕНЮ** для вызова экранного меню.
- 2. Нажмите на кнопку ▼ или ▲, чтобы выбрать Ярлык. Затем нажмите на кнопку для входа в меню **Ярлык**.
- 3. Нажмите на кнопку ▼ или ▲, чтобы выбрать Ярлык 1 или **Ярлык 2**.
- 4. Нажмите на кнопку для входа в подменю **Ярлык 1** или **Ярлык 2**.
- 5. Нажмите на кнопку ▼ или ▲, чтобы выбрать GamePlus. Затем нажмите на кнопку для подтверждения подменю **GamePlus**.
- 6. При помощи кнопок и выберите режим **Прицел**, **Таймер** или **Частота кадров** (только у модели VZ249Q). Затем нажмите на кнопку √ для подтверждения выбора.
- 7. Нажмите на кнопку Энесколько раз для выхода из экранного меню.
- 8. Нажмите назначенную **Клавишу быстрого вызова Key1** или **Клавишу быстрого вызова 2** для вызова главного меню GamePlus.

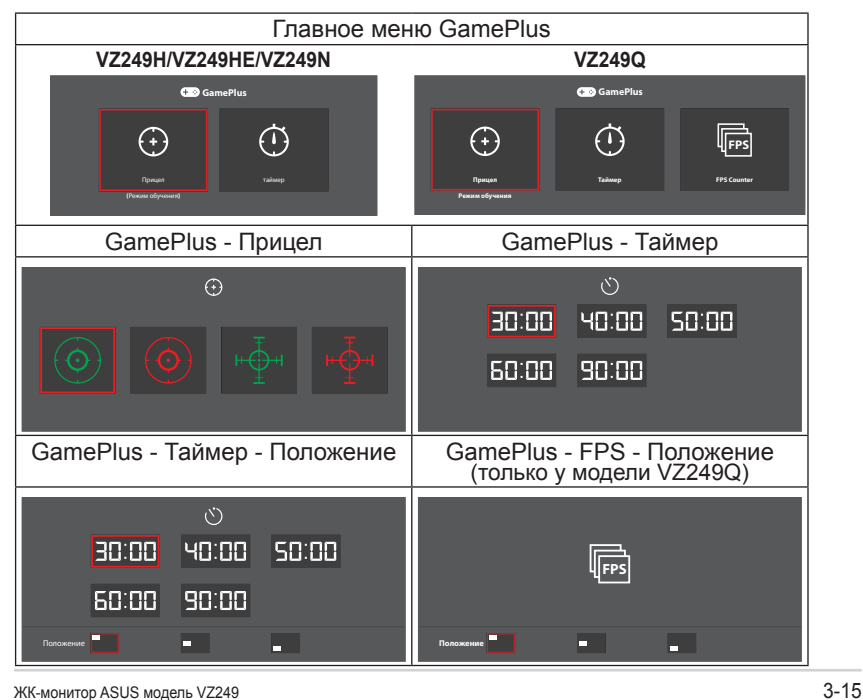

# <span id="page-29-0"></span>**3.2 Технические характеристики**

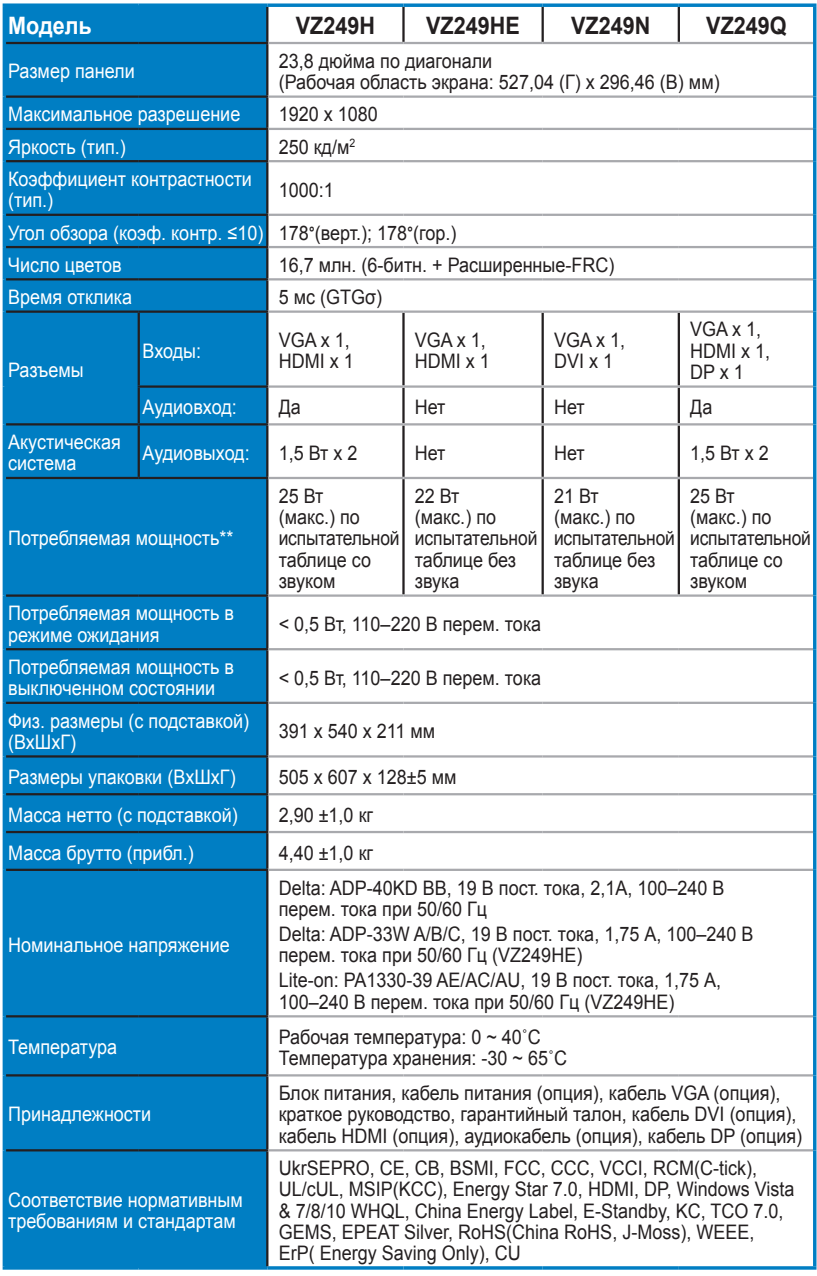

**\* Технические характеристики могут быть изменены без уведомления.**

**\*\* Измерено при яркости экрана 200 нит, без подключения аудиовхода, USB и кардридера.**

# <span id="page-30-0"></span>**3.3 Поиск и устранение неполадок (ответы на вопросы)**

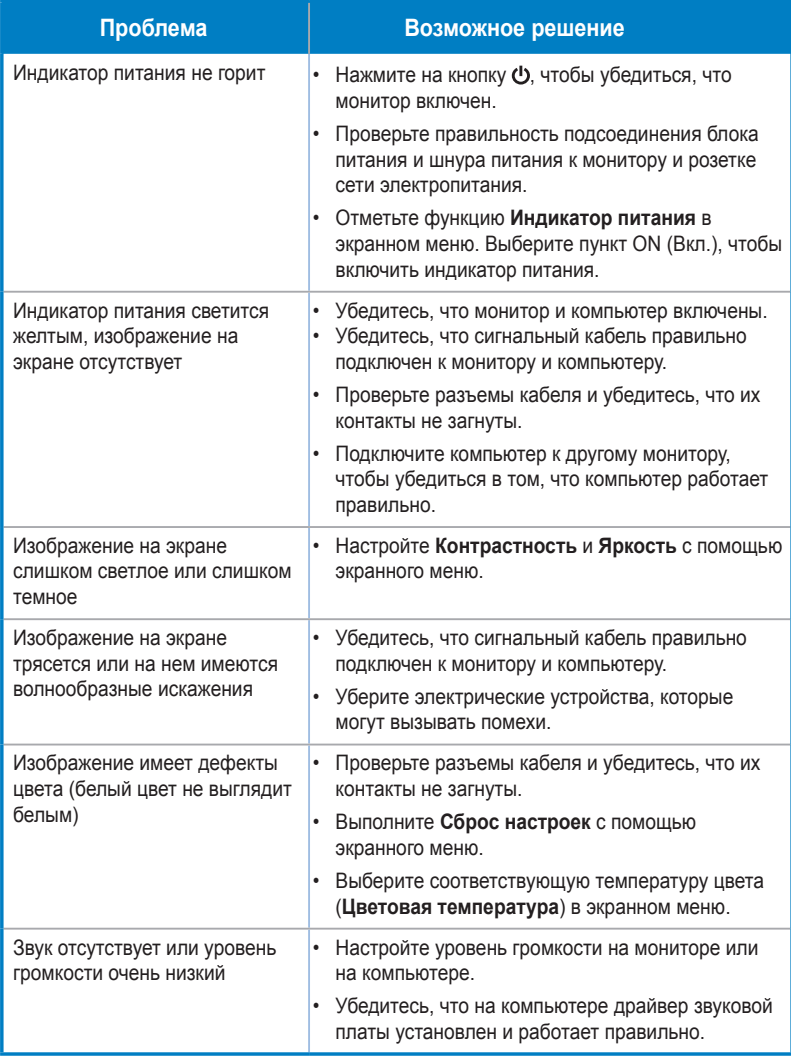

# <span id="page-31-0"></span>**3.4 Список поддерживаемых режимов**

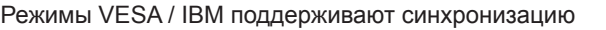

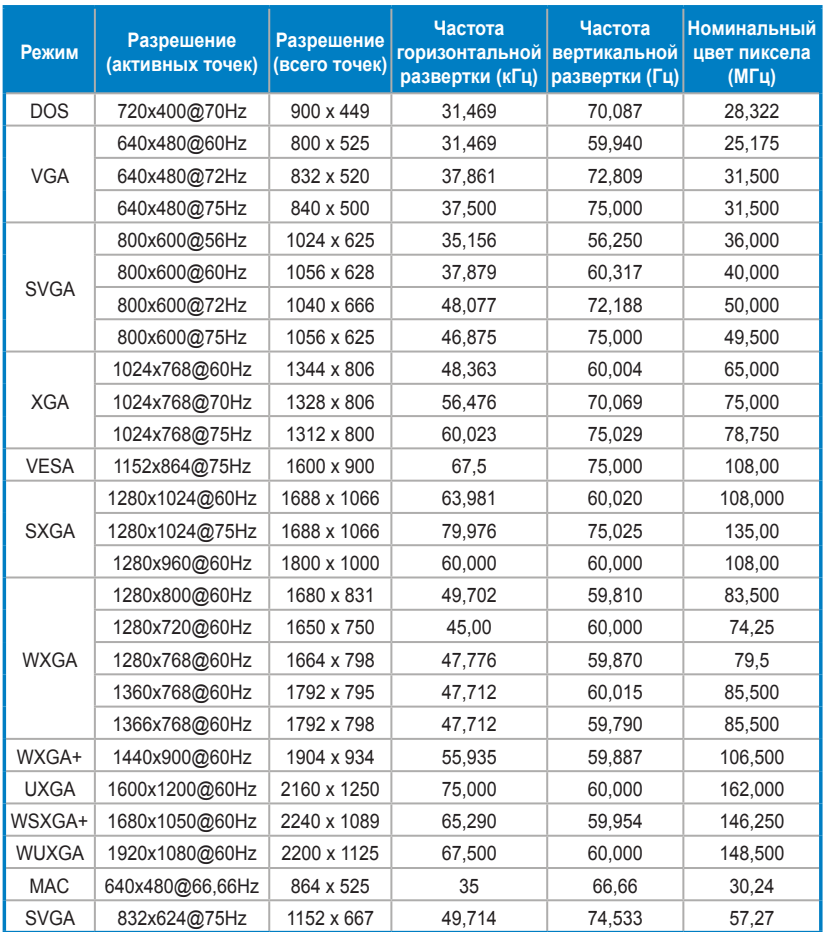

**\* Режимы, отсутствующие в этой таблице, могут не поддерживаться. Для оптимального качества изображения рекомендуется выбирать один из перечисленных режимов.**